# **Client Master Data**

Here, you can see the master data for the current client, and change some parameters.

Choose **User Data - Client Master Data** in the main menu, to view the data. Use the tabs to switch between different parameter sets.

#### Master Data

This data is read only.

## **Options**

This page includes various options you can set for the client account. Some parameters can be changed:

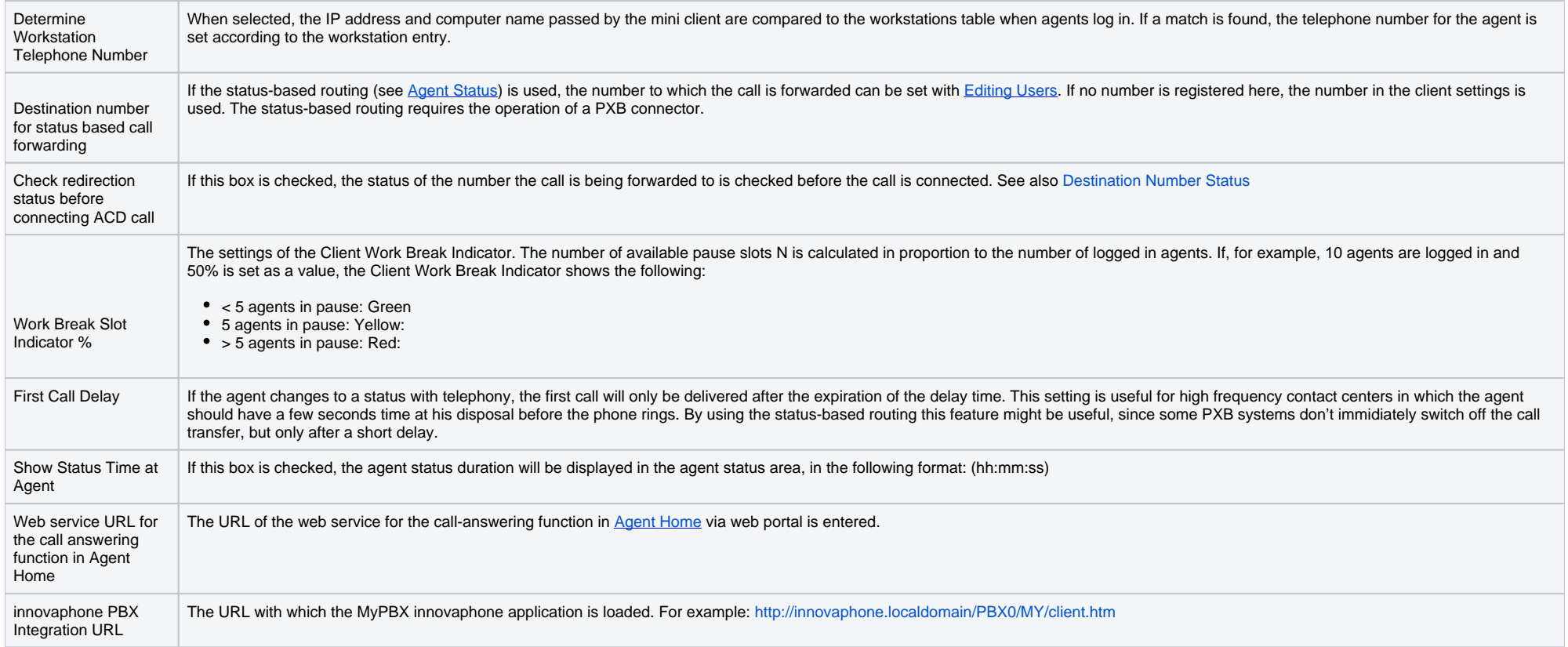

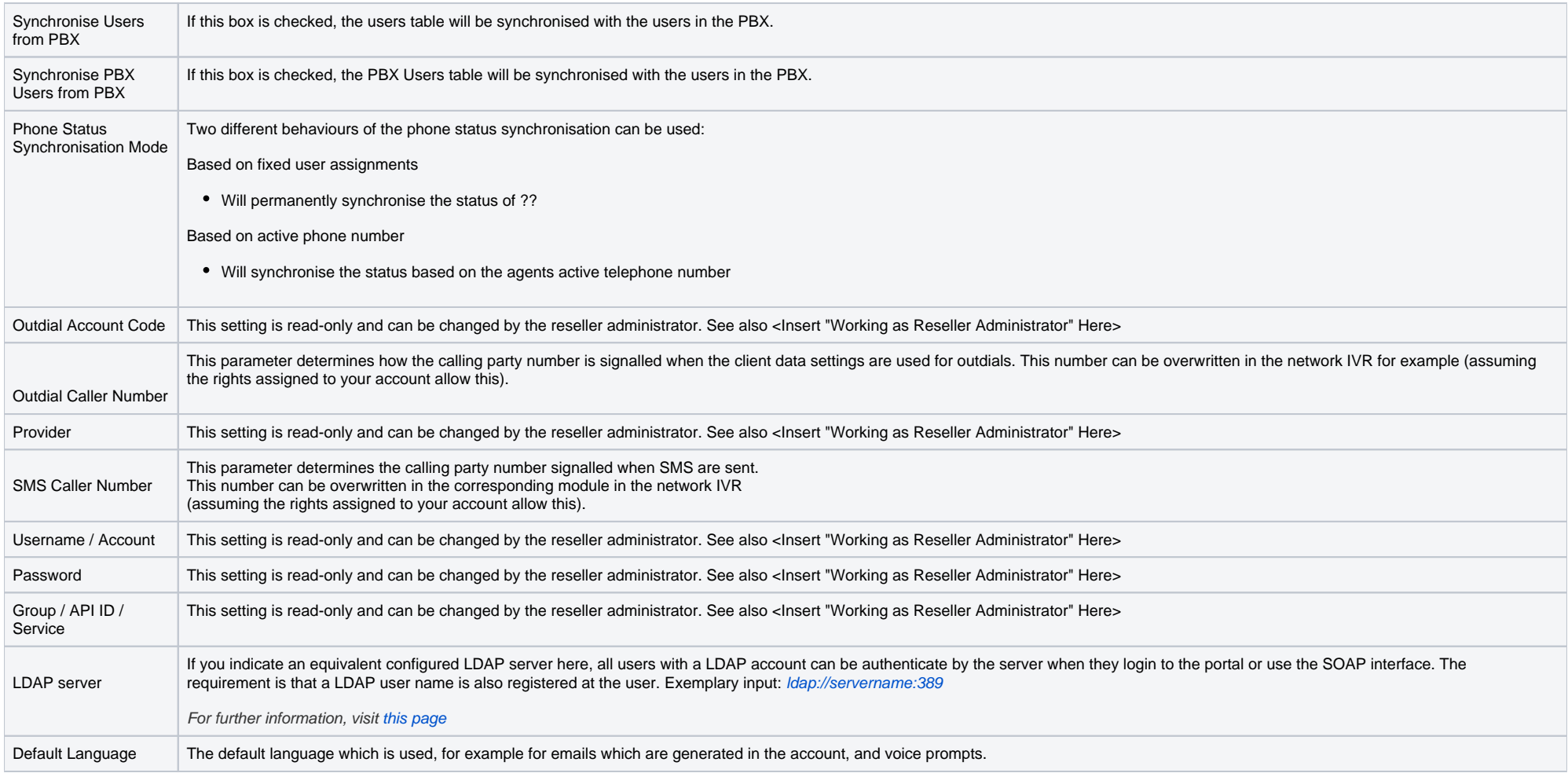

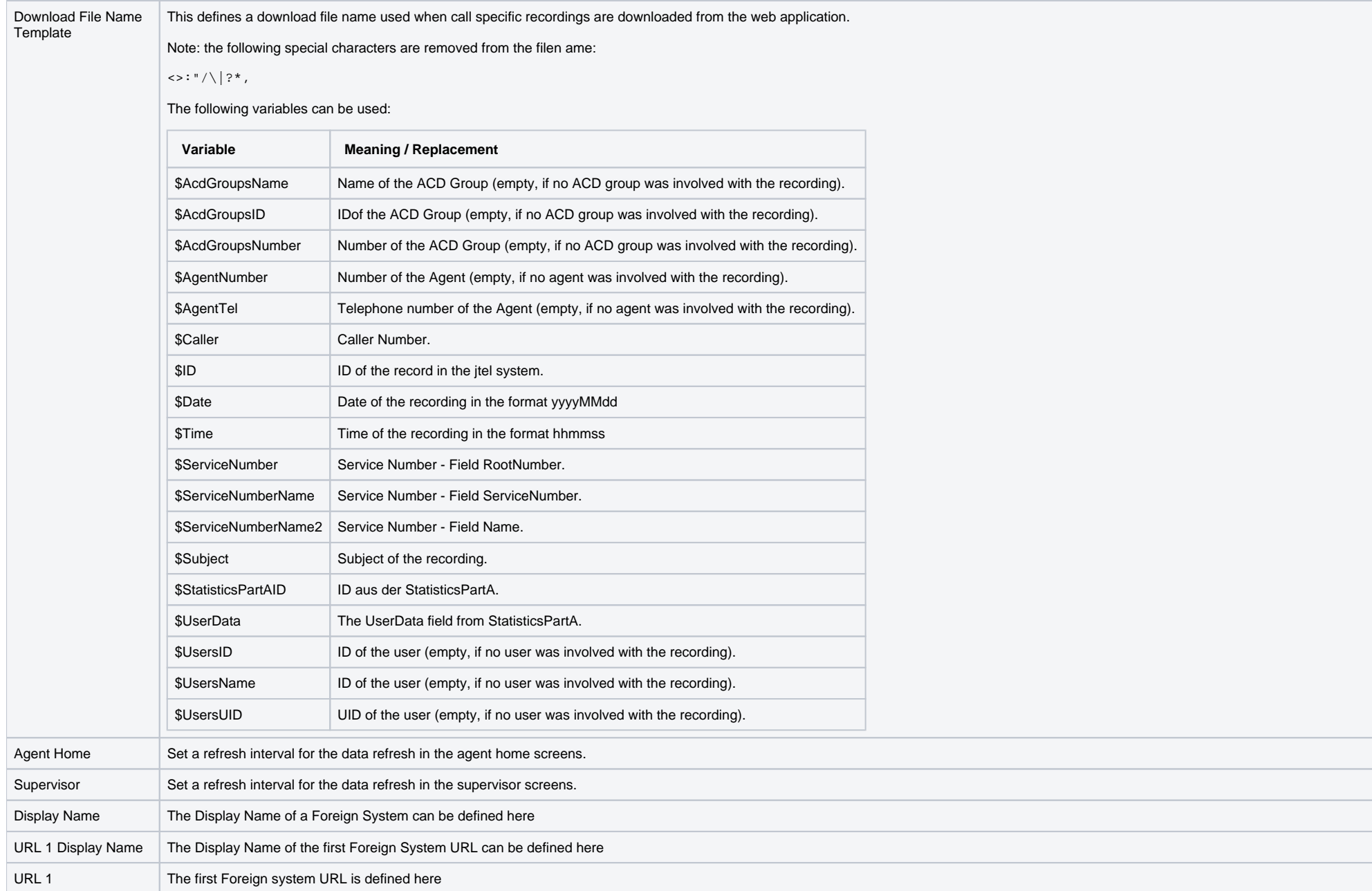

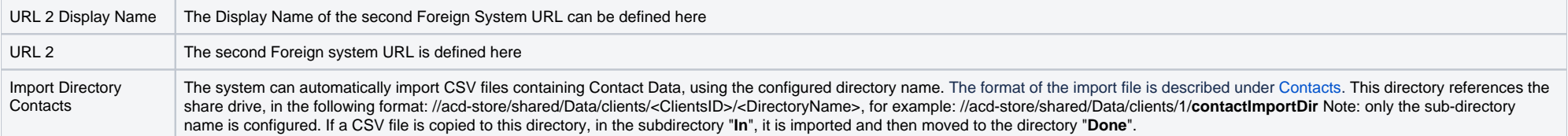

# Routing

Here you can setup black and white lists for the filtering of calls.

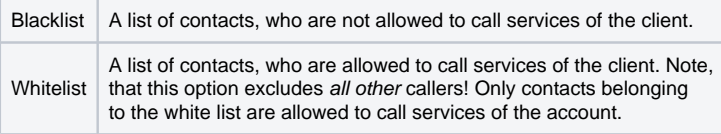

## Email

Here you setup how emails are sent from the account.

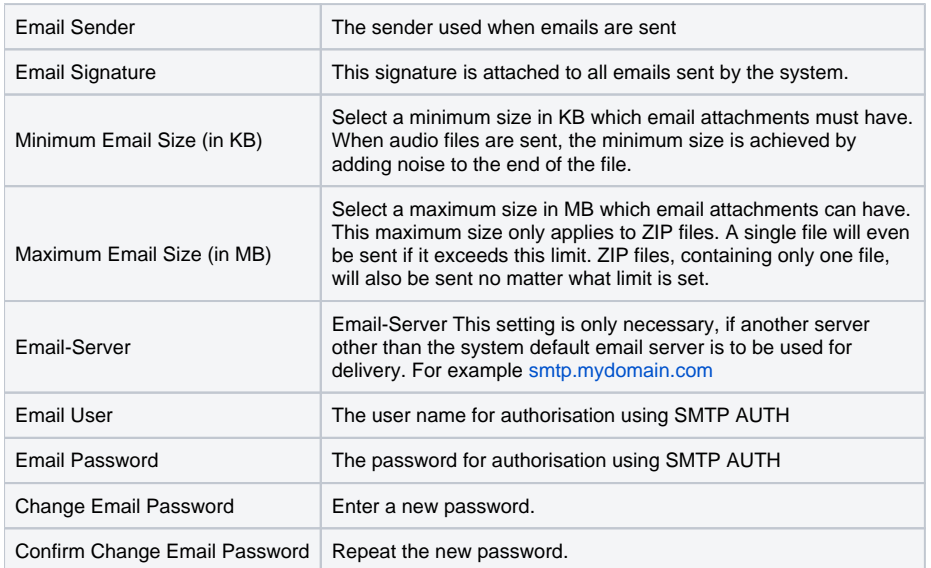

# FTP Export

Here you setup how the system interacts by FTP when exporting voice and call recordings.

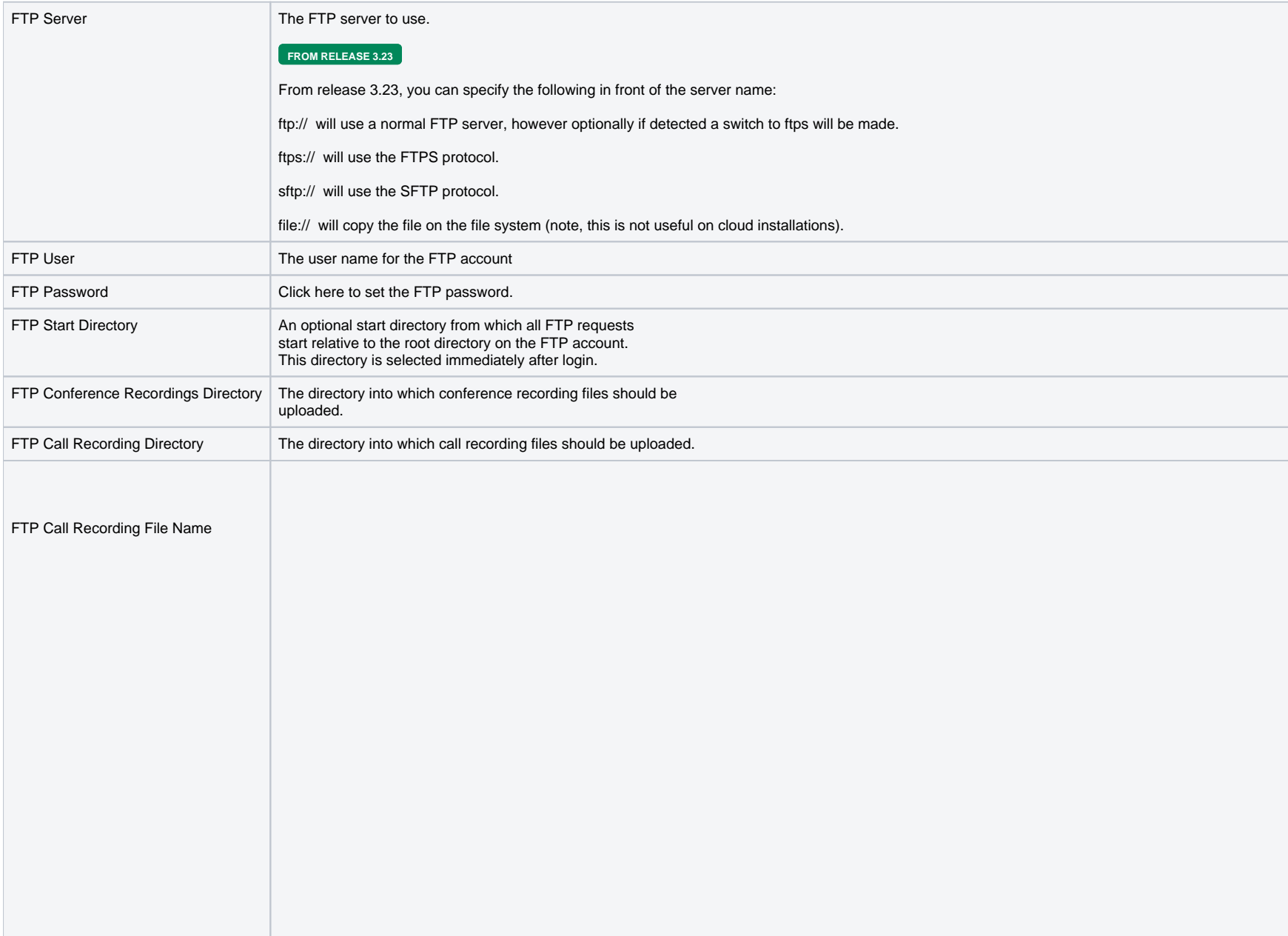

Here you can setup a file name, which is used when call recording files are uploaded to the FTP server.

Example: MyCenter\_ACD\_\$date\_\$time\_\$caller\_\$cparty\_\$agent\_tel\_\$agent\_number\_\$agent\_name\_\$group\_number\_\$group\_name\_ \$caller.wav

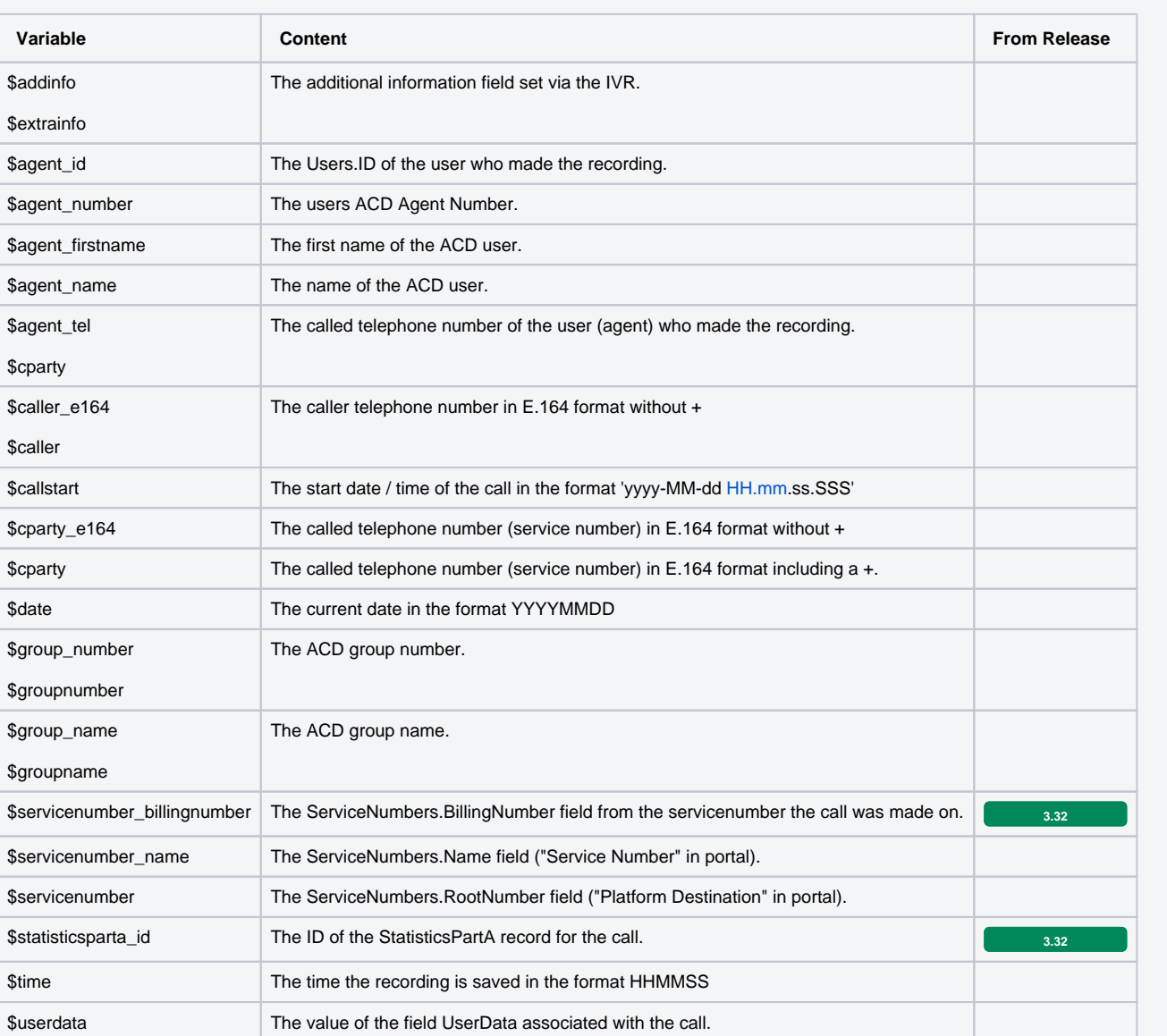

**FROM RELEASE 3.23** it is possible to specify a / in the filename to create additional directories using variables.

# FTP Import

Here you setup how the system interacts by FTP, when importing data to the system.

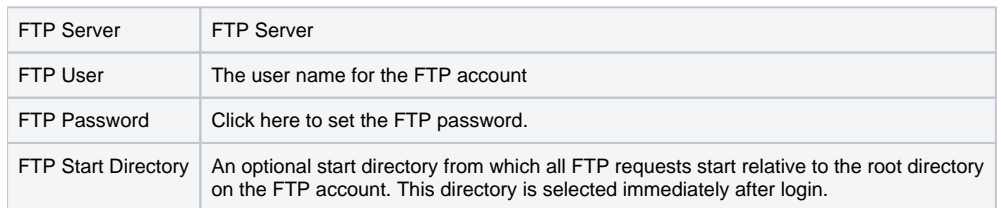

## Call Recording

Here prompts which are played by the system before and after call recording is started or stopped can be configured (assuming your user account has rights to access this function, and the function is configured). Depending on the country and the system being used, the possibility of changing entries here may be restricted. The following prompts are available:

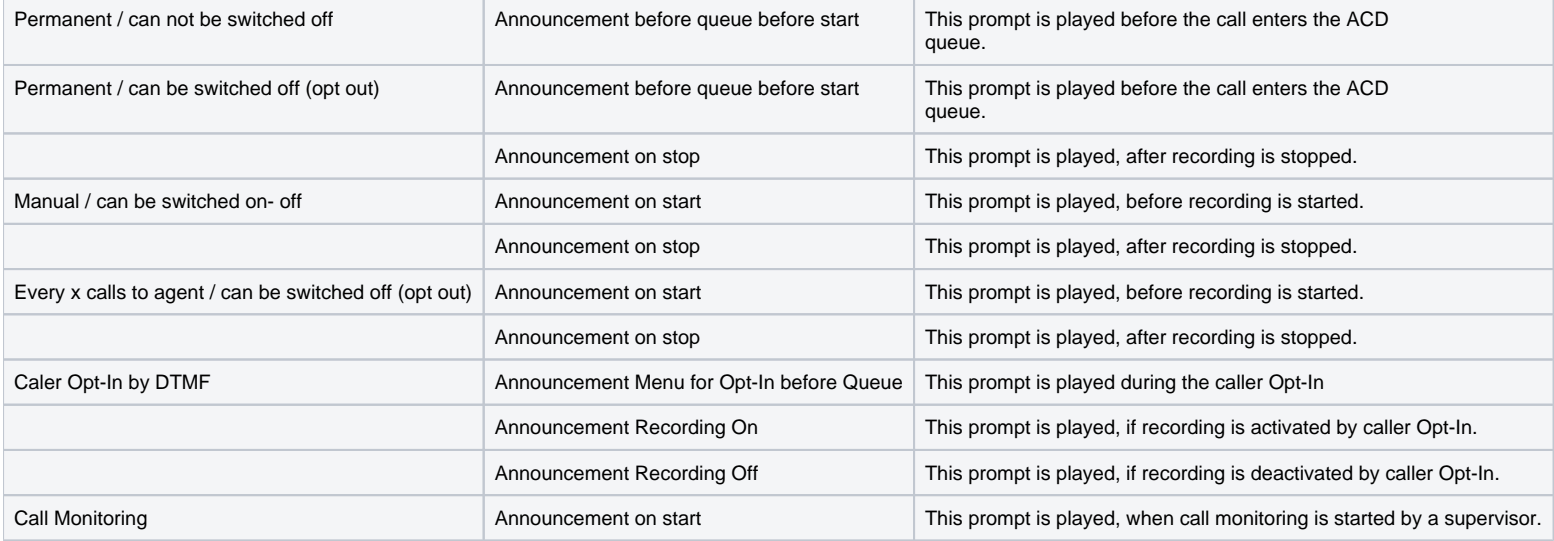

### Prompt Management

On this tab basic settings for prompt management are made:

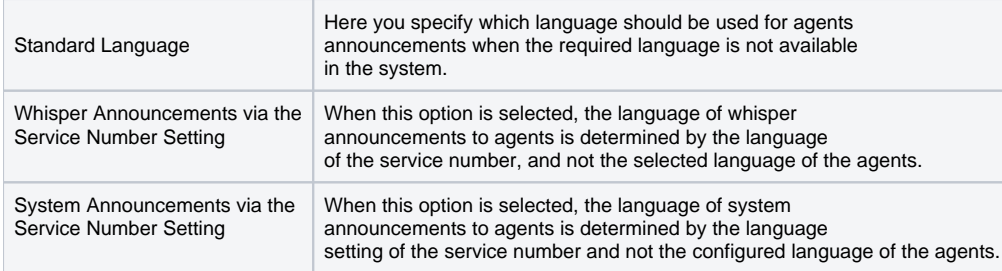

### **SalesForce**

This tab control the way SalesForce is integrated with the jtel ACD. These settings must be setup and correct, if the integration is to function correctly.

See [SalesForce Client Master Data.](https://wiki.jtel.de/display/JPW/Client+Master+Data)

### **SAP**

This tab control the way SAP is integrated with the itel ACD. These settings must be setup and correct, if the integration is to function correctly.

See [SAP Client Master Data](https://wiki.jtel.de/display/JPW/SAP+-+Portal+Configuration#SAPPortalConfiguration-SAPClientMasterData)

### CRM+

This tab control the way CRM-System is integrated with the jtel ACD. This settings must be setup and correct, if the integration is to function correctly.

#### **Confluence**

This tab control the way jtel E-Mail client can be coupled with an Atlassian Confluence instance.

See [Confluence Client Master Data.](https://wiki.jtel.de/display/JPW/Confluence+Integration#ConfluenceIntegration-ConfluenceClientMasterData)

### REST

This tab contains authentication information about the jtel REST API / TTS

REST v1 API: If you are using jtel REST API, here is where you create the bearer tokens for authentication. You can as well delete an existing one.

TTS: If the Client is using TTS, the TTS Secret generated while subscribing the Client to TTS Service is stored here.

#### Teams PBX Rules

This tab controls Teams PBX rules: The overall PBX user availability can depend or not from the Teams availability. Here you can:

Activate / Deactivate Teams PBX rules.

Regard as Busy when in Teams Activity: Comma separated Teams activities in which PBX Users availability will be busy. Example: DoNotDisturb,InACall. In that case, if the PBX user Teams activity is DoNotDisturb or InACall, the overall PBX user availability will be busy.

Regard as Available when in Teams Activity: Comma separated Teams activities in which PBX Users availability will be available. Example: Available. In that case, if the PBX user Teams activity isAvailable, the overall PBX user availability will be available.

P.S. Possible Teams activities are: Available, Away, BeRightBack, Blocked, Busy, DoNotDisturb, InACall, InAConferenceCall, Inactive, InAMeeting, Offline, OffWork, OutOfOffice, PresenceUnknown, Presenting, UrgentInterruptionsOnly.

#### **Parameters**

See this page for details: [Clients Parameters](https://wiki.jtel.de/display/JPW/Clients+Parameters)